## Export dokumentů uložených v My Research na ProQuest Central

1. Přihlaste se do svého účtu

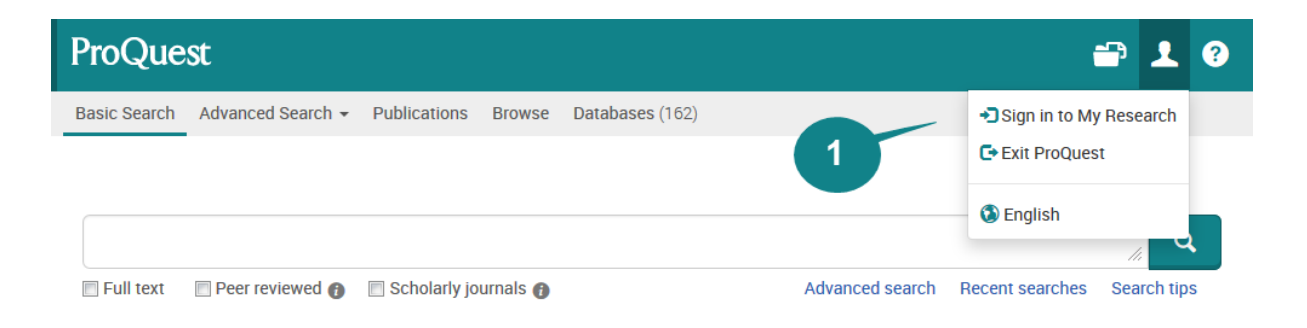

2. Klikněte na tlačítko Save a vyberte požadovaný formát exportu. Pokud chcete údaje o dokumentech využít ve svém citačním manažeru, doporučujeme formát RIS. Pokud si chcete uložit informace o dokumentech na disk jen pro čtení a procházení, doporučujeme formát PDF či RTF

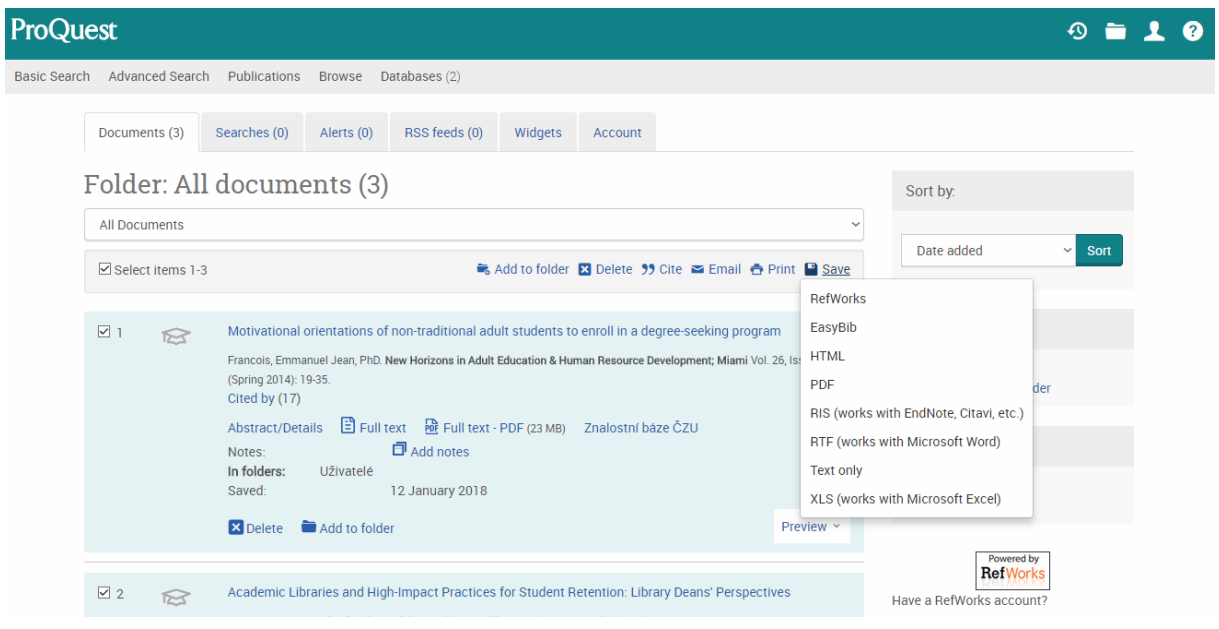

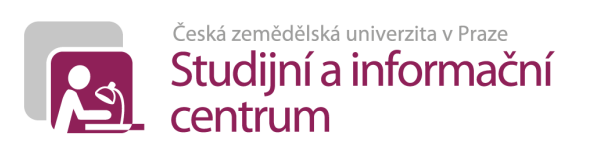

3. Nastavte si žádané parametry exportu. Každý formát exportu podporuje jiná nastavení.

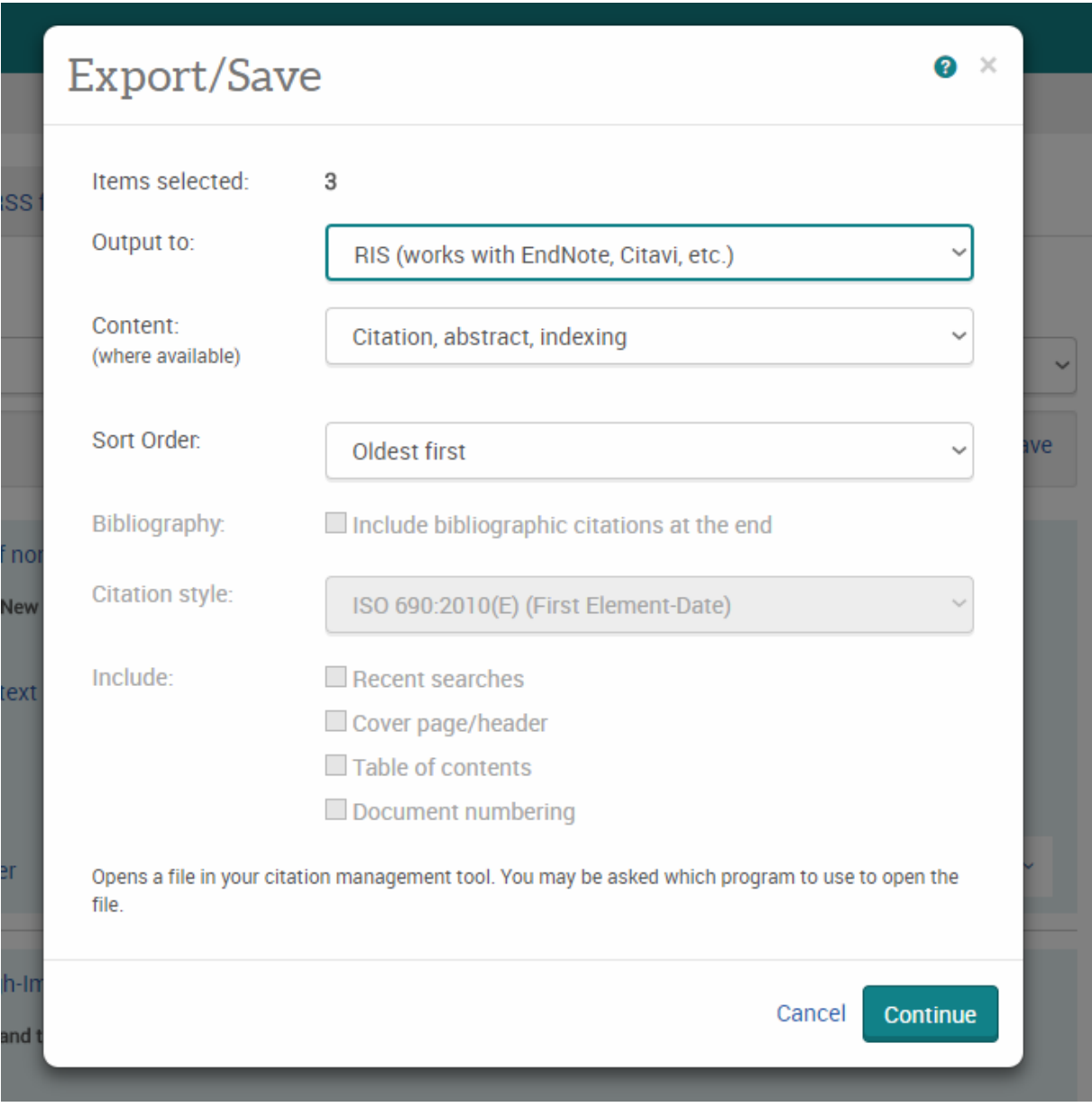

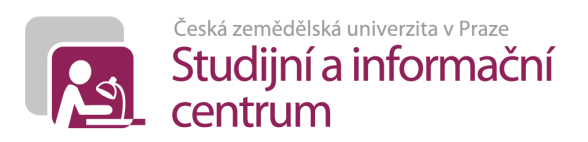